# **Zugriff auf Geodaten im Internet**

- Autor(en): **Hotz, A. / Oberli, R. / Schötzau, R.**
- Objekttyp: **Article**
- Zeitschrift: **Vermessung, Photogrammetrie, Kulturtechnik : VPK = Mensuration, photogrammétrie, génie rural**

Band (Jahr): **97 (1999)**

Heft 1

PDF erstellt am: **12.05.2024**

Persistenter Link: <https://doi.org/10.5169/seals-235528>

#### **Nutzungsbedingungen**

Die ETH-Bibliothek ist Anbieterin der digitalisierten Zeitschriften. Sie besitzt keine Urheberrechte an den Inhalten der Zeitschriften. Die Rechte liegen in der Regel bei den Herausgebern. Die auf der Plattform e-periodica veröffentlichten Dokumente stehen für nicht-kommerzielle Zwecke in Lehre und Forschung sowie für die private Nutzung frei zur Verfügung. Einzelne Dateien oder Ausdrucke aus diesem Angebot können zusammen mit diesen Nutzungsbedingungen und den korrekten Herkunftsbezeichnungen weitergegeben werden.

Das Veröffentlichen von Bildern in Print- und Online-Publikationen ist nur mit vorheriger Genehmigung der Rechteinhaber erlaubt. Die systematische Speicherung von Teilen des elektronischen Angebots auf anderen Servern bedarf ebenfalls des schriftlichen Einverständnisses der Rechteinhaber.

#### **Haftungsausschluss**

Alle Angaben erfolgen ohne Gewähr für Vollständigkeit oder Richtigkeit. Es wird keine Haftung übernommen für Schäden durch die Verwendung von Informationen aus diesem Online-Angebot oder durch das Fehlen von Informationen. Dies gilt auch für Inhalte Dritter, die über dieses Angebot zugänglich sind.

Ein Dienst der ETH-Bibliothek ETH Zürich, Rämistrasse 101, 8092 Zürich, Schweiz, www.library.ethz.ch

### **http://www.e-periodica.ch**

# Zugriff auf Geodaten im Internet

Das Internet ist innert kürzester Zeit zur Quelle von Informationen aller Art geworden. Der schnelle, weltweit grenzenlose Datenaustausch verhalf diesem Medium zum Durchbruch im geschäftlichen und privaten Alltag. Aus diesem Grund erstaunt es nicht, dass verschiedene Softwarehersteller Visualisierungsprogramme für Karten im Internet anbieten. Inwiefern sich diese Applikationen als Basis für den Zugriff auf Geodaim Internet eignen, wurde in einer Diplomarbeit der Fachhochschule beider Basel untersucht. Speziell wurde ein Mechanismus für die Verknüpfung geometrischer mit thematischer Information entwickelt.

Internet est devenu, dans un laps de temps très court, une source d'informations très diverses. L'échange très rapide de données au-delà des frontieres et global, a permis la percée de ce médium dans notre vie quotidienne professionnelle et privée. Pour cette raison, il n'est pas étonnant que plusieurs producteurs de logiciels offrent des programmes de visualisation de cartes sur Internet. Dans le cadre d'un travail de diplôme à l'Ecole technique supérieure des deux Bâles, on a examiné dans quelle mesure ces applications se prêtent comme base d'accès aux données géoréférencées sur Internet. Plus particulièrement, un mécanisme <sup>a</sup> été développé permettant de relier l'information géométrique avec l'information thématique.

In tempi rapidissimi, Internet si è trasformato in una fonte di informazioni di qualsiagenere. Il successo di questo strumento <sup>è</sup> riconducibile al rapido scambio di dati, che ha cancellato le frontiere del mondo, imponendosi nella quotidianità. Per questo motivo non deve sorprendere il fatto che alcuni produttori di software offrano, via Internet, dei programmi di visualizzazione di carte. Un lavoro di diploma della Scuola universitaria professionale dei due cantoni di Basilea ha vagliato fino a che punto queste applicazioni possono fungere da base per un accesso generale dei dati geografici su Internet. In particolare, si <sup>è</sup> sviluppato un meccanismo per collegare le informazioni geometriche <sup>a</sup> quelle tematiche.

GeoSwiss AG, Laufenburg, der Eidgenössischen Vermessungsdirektion, Bern und der Abteilung Vermessung und Geoinformation der FHBB Muttenz wurde am Institut für Informatik der FHBB die Möglichkeiten der Verbreitung und des direkten Zugriffs auf Geodaten mit der Internet-Technologie im Rahmen einer Diplomarbeit untersucht.

## Pilotprojekt Meta-Datenbank

#### Zielsetzungen

Die Firma GeoSwiss realisiert eine daten-Warenhaus [1]. Jedermann kann sich zukünftig über vorhandene Geodaten eines Gebietes orientieren und diese direkt in digitaler Form beziehen. Zudem wird eine interaktiv grafische Meta-Daüber die amtliche Vermessung (aV) der Schweiz angeboten, in welcher gemeindeweise die Qualität vorhandener aV-Daten, wie auch der zuständige meter abgefragt werden können [2]. Im Rahmen der Diplomarbeit wurden verschiedene Lösungsmöglichkeiten einer Verknüpfung der auf dem Internet-Browser dargestellten Geoobjekte mit den, in einer Datenbank abgelegten, Sachdaten untersucht. Die Ergebnisse bildeten die Grundlage für die Entwicklung der Datenbank.

A. Hotz, R. Oberli, R. Schötzau, B. Späni

## Einleitung

Dank der weltweiten Verbreitung des ternets ist es heute möglich, sich rasch und umfassend über ein beliebiges Themen zu informieren. Das Angebot von Dienstleistungen im Internet erhöht sich täglich. Bestellungen von Warenhausartikeln, Büchern, Konzertbilletten usw. sind seit geraumer Zeit möglich. Das Bedürfnis nach einem einfachen und schnellen griff auf Geodaten verschiedenster Art wird immer grösser [3]. Module zur breitung von Geodaten mit der Internet-Technologie sind seit kurzer Zeit Bestandteil von mehreren Geoinformationssystemen. In Zusammenarbeit mit der Firma

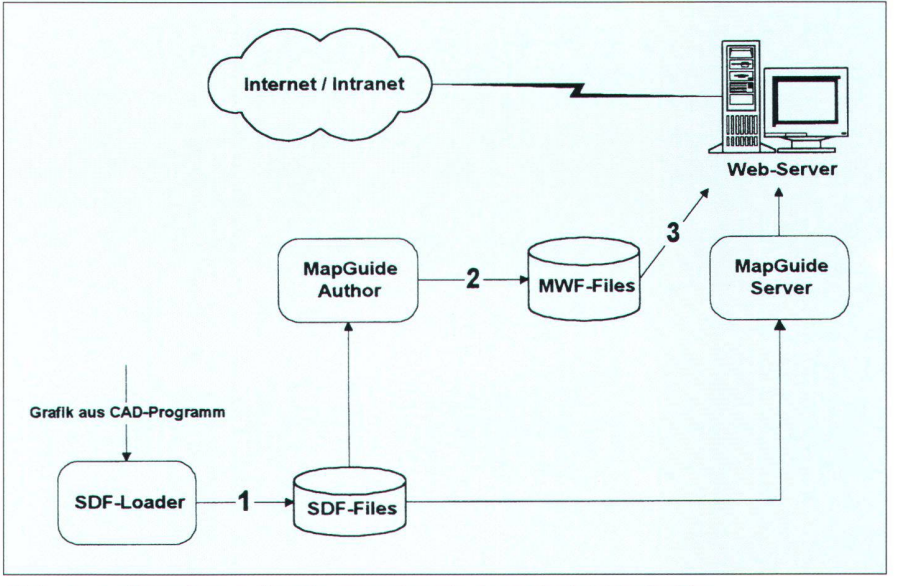

Abb. 1: Aufbereitung der Geometrie mit Autodesk MapGuide. i

Geo-Informationssysteme

#### Grundlagen

Die Eidgenössische Vermessungsdirektion, Bern realisiert eine Datenbank, in welcher Informationen für die Verwaltung der amtlichen Vermessungswerke abgelegt werden (Projekt AMO). Diese Daten bilden die Grundlage für die Datenbank über die amtliche Vermessung der Schweiz. Unter anderem wurden daraus die Perimeter der einzelnen Vermessungsoperate bezogen. Die Adressen der Geometer hingegen wurden von der Fir-GeoSwiss AG zur Verfügung gestellt. Durch die zeitliche Begrenzung der Iomarbeit war es nicht möglich, eine detaillierte Untersuchung der auf dem Markt angebotenen Softwareprodukte zuführen. Aufgrund der Rahmenbedingungen wurde Autodesk MapGuide eingesetzt. In Abbildung 1 ist das Systemflussdiagramm von Autodesk MapGuide dargestellt.

In einem ersten Schritt werden die geometrischen bzw. grafischen Daten der Geoobjekte aus einem Geoinformationssystem oder einem CAD-Programm so aufbereitet, dass sie für den de-Server zur Verfügung stehen. Diese Aufgabe übernimmt der SDF-Loader (Abb. 1, Schritt 1). Dabei besteht die Möglichkeit, den einzelnen geometrischen Elementen drei Attributwerte mitzugeben. Einer dieser Werte wird als Identifikationsschlüssel verwendet. Nach der Konvertierung der Geometrie in ein SDF-File, welches neben den drei Attributwerten nur noch Koordinaten enthält, ist die Verknüpfung zu den Sachdaten verloren. Für jede Informationsebene wird ein separates SDF-File erstellt.

In einem zweiten Schritt wird mit dem MapGuide-Author die eigentliche Karte, bestehend aus verschiedenen SDF-Files, die auf unterschiedlichen Web-Servern gespeichert sein können, definiert. Dabei müssen pro Informationsebene einerseits grafische Einstellungen wie Farbe, Strichstärke und die Einfärbung von Flächen aufgrund eines Datenbankeintrags niert werden, anderseits erfolgt hier auch die Definition, wann eine Informationsebene eingeblendet wird und welche Benutzer Zugriff dazu haben. Diese Einstellungen werden in einem MWF-File speichert (Abb. 1, Schritt 2).

Zum Schluss wird das MWF-File in ein WWW-Verzeichnis eines Internet-Servers kopiert (Abb. 1, Schritt 3). Da eine solche Datei wie eine HTML-Seite behandelt wird, kann die Karte via Hyperlink aufgerufen werden. Diese Datei enthält nur die Kartendefinition, jedoch keine Grafik, wodurch eine kleine Datei entsteht, die von einem Internet-Browser schnell pretiert werden kann.

Die Koordination der SDF-Files nimmt der MapGuide-Server. Er verwaltet die Karten und überprüft die Rechte der einzelnen Benutzer. Alle Aktivitäten auf diesem Server werden in einem Protokollfile aufgezeichnet, wodurch der Administrator jederzeit sieht, wer, wann auf welche Daten zugegriffen hat.

#### Realisierung

Die Grundlage für die Veröffentlichung von Geodaten mit der Internet-Technologie bilden konsistente Datensätze. Zu Beginn muss ein Konzept erstellt werden, das die wichtigsten Grundsätze der bildung auf dem Internet-Browser enthält. Dabei sollten neben den gestalterischen Fragen folgende Aspekte berücksichtigt werden:

- · sinnvolle Unterteilung der geometrischen bzw. grafischen Daten des Geoinformationssystems in ein- und ausblendbare Informationsebenen fürs Internet.
- Definition einer massstabsabhängigen Darstellung der Informationsebenen. Detailreiche Layer sollten aufgrund der zu transferierenden Daten erst bei grossmassstäblichen Bildausschnitten sichtbar werden.
- · Definition von Rechten für verschiedene Benutzergruppen.
- Festlegen von Identifikationsschlüsseln, welche die Geoobjekte eindeutig tifizieren. Diese Werte benötigt die Applikation für die Abfrage der zugehörigen Sachdaten.

Nach der Definition dieser Punkte wurde, aufgrund der Möglichkeiten des Autodesk MapGuides, der in Abbildung 2 dargestellte Datenfluss festgelegt. Dieser enthält folgende Elemente:

Der Benutzer verwendet den Internet-Browser als Abfragewerkzeug. Es muss ein sogenanntes Plug-in geladen werden, welches dem Internet-Browser die stellung von Vektordaten ermöglicht.

Auf dem Web-Server wird die Software MapGuide-Server installiert. Diese waltet die für eine Publikation im Internet

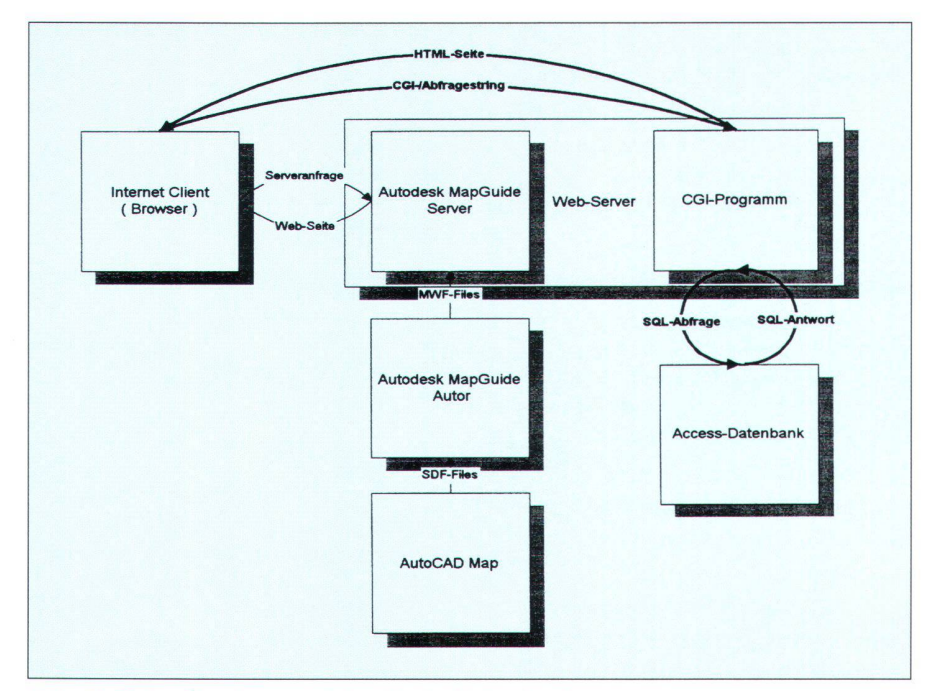

Abb. 2: Datenflusskonzept der Meta-Datenbank.

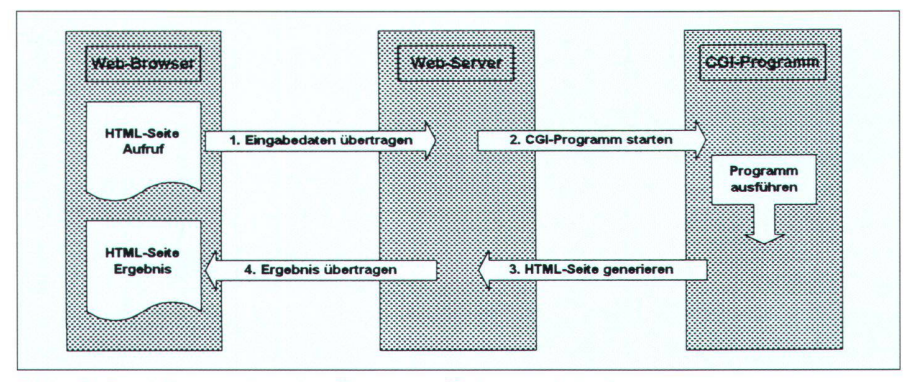

Abb. 3: Funktionsweise des Common Gateway Interfaces.

aufbereiteten geometrischen Daten mit den Darstellungs- und Konfigurationsparameter. Möchte ein Benutzer eine bestimmte Information erhalten, sendet der Internet-Browser eine entsprechende Anfrage an den Web-Server, diese wird an den MapGuide-Server weitergeleitet, worauf eine Antwortseite an die aufrufende Instanz zurückgesandt wird. Darin enthalten sind unter anderem auch die grafischen Daten der Geoobjekte für die Visualisierung auf dem Bildschirm. Benötigt der Benutzer Sachdaten zu den abgebildeten Geoobjekten, werden nach einer Selektion die Informationen angezeigt. Dabei werden die Identifikationsschlüssel der gewählten Geoobiekte an den Web-Server gesandt. Diese Schlüssel werden über einen speziellen Internet-Standard transferiert. Dadurch ist der Web-Server in der Lage, ein Programm aufzurufen, welches die übermittelte Zeichenkette interpretiert. Dieses Programm erstellt nach dem Einlesen der Schlüsselwerte eine Datenbankabfrage und erzeugt eine HTML-Seite, worin die entsprechenden Sachdaten enthalten sind. Die HTML-Seite wird an den Internet-Browser zurückgegeben.

Der Internet-Browser wirkt als «passive» Komponente, welche verschiedene Anfragen an den Web-Server sendet und die Antworten in Form von HTML-Seiten interpretiert. Die eigentliche Datenbankabfrage wird auf dem Web-Server selbst abgearbeitet.

Programmierung der Schnittstelle zwischen MapGuide und Datenbank Damit über den Internet-Browser Sachdaten, welche eine logische Verknüpfung zu den dargestellten Geoobjekten aufweisen, abgefragt werden können, stellt Autodesk MapGuide das Grundgerüst zur Verfügung. Im MapGuide Author wird definiert, welcher Bericht welches Programm auf dem Web Server aufrufen soll. Selektiert nun der Benutzer auf dem Internet-Browser ein Geoobjekt und löst darauf einen vordefinierten Abfrage aus. so übermittelt der Browser, aufgrund der MapGuide-Definition, eine Zeichenkette an den Web Server.

Die Übertragung dieser Zeichenkette basiert auf der Verwendung des Common Gateway Interfaces (CGI). Dieses Protokoll stellt innerhalb der Internetumgebung die Kommunikation zwischen HTML-Seiten und speziellen Programmen auf dem Web-Server sicher (Abbildung 3). Dabei wir eine Zeichenkette übermittelt. die einerseits die Adresse des auszuführenden Programms auf dem Web-Server, anderseits die Internet-Adresse des Absender enthält. Zudem werden in dieser Zeichenkette noch anwendungsspezifische Parameter übermittelt, aufgrund dessen das Programm bestimmte Aktionen ausführen kann. Bei der Anwendung Meta-Datenbank werden beispielsweise die Schlüsselwerte der Geobjekte übertragen.

Für die Erstellung von Applikationen, welche solche Zeichenketten einlesen und bearbeiten, stehen heute eine Vielzahl von Scripting- und Programmiersprachen zur Verfügung. Weit verbreitet sind CGI-Programme, die mit gängigen Programmiersprachen erstellt werden. Seit kurzem bieten verschiedene Softwarehersteller neue Methoden an, welche die Möglichkeiten der bisherigen Anwendungen erweitern. Dabei stellt sich das Problem, dass die neuen Entwicklungsumgebungen noch nicht alle Web-Server unterstützen. Trotz diesem Nachteil, wurde für die Applikation Meta-Datenbank eine solche «CGI-Erweiterung» gewählt, da diese im Bereich Sicherheit Vorteile ge-

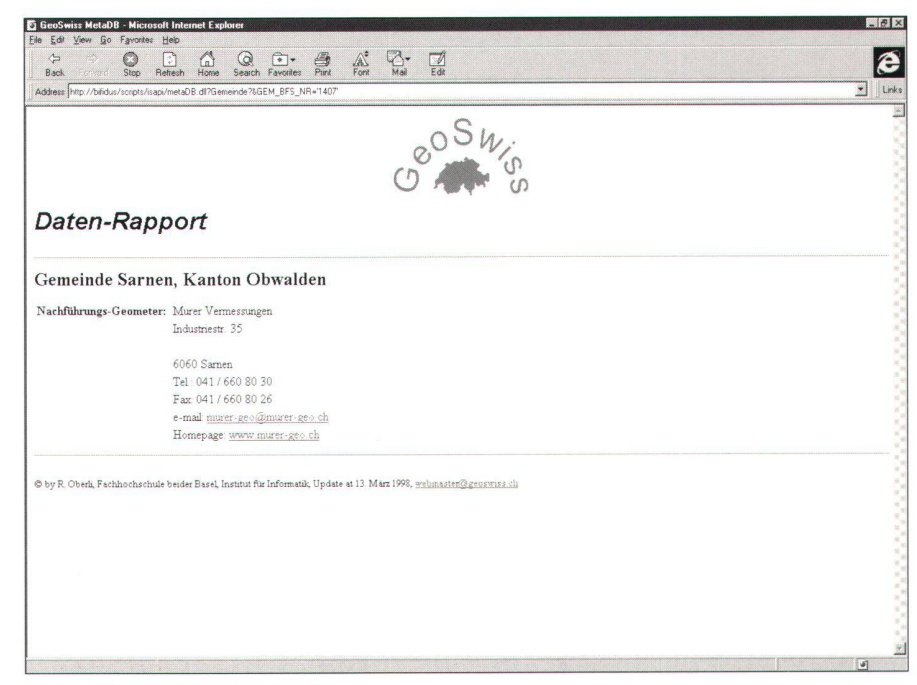

Abb. 4: HTML-Antwortseite.

## Geo-Informationssysteme

genüber der ursprünglichen CGI-Programmierung weist.

Die Applikation liest die vom Internet-Browser übermittelte Zeichenkette. Darauf erfolgt, aufgrund der mitgelieferten Identifikationsschlüssel der Geoobjekte, eine Abfrage an die Datenbank. Die Antworten werden in eine HTML-Seite integriert. Diese HTML-Seite wird von der plikation an den aufrufenden Internet-Browser zurück gesendet, wodurch der Benutzer die gewünschte Information erhält (Abbildung 4).

#### Inernetadressen:

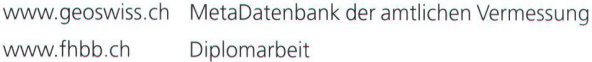

#### Literaturverzeichnis:

- [1] Koch Ch.: Der Geodaten-Warenhaus-Surf der GeoSwiss im Internet, VPK 5/98.
- [2] Koch Ch.: Geodaten-Warenhaus in Internet, VPK 2/98.
- [3] Wenniger H., Beckert A., Wagner A.: Geodaten im Internet, AVN 6/98.

Andres Hotz dipi. Vermessungsing. HTL Informatiking. NDS HTL Geoterra March AG Wägitalstrasse 24 CH-8854 Siebnen e-mail: a.hotz@bluewin.ch

Roman Oberli dipi. Vermessungsing. HTL/STV Informatiking. NDS HTL Murer Vermessungen Industriestr. 35 CH-6060 Sarnen e-mail: murer-geo@murer-geo.ch

Roland Schötzau dipi. Vermessungsing. HTL Informatiking. NDS HTL Leica Geosystems AG Mönchmattweg <sup>5</sup> CH-5035 Unterentfelden e-mail: roland.schoetzau@leica-geosystems.com

Prof. Bruno Späni FHBB Abteilung Vermessung und Geoinformation Gründenstrasse 40 CH-4132 Muttenz e-mail: b.spaeni@fhbb.ch

# AutoCAD Map

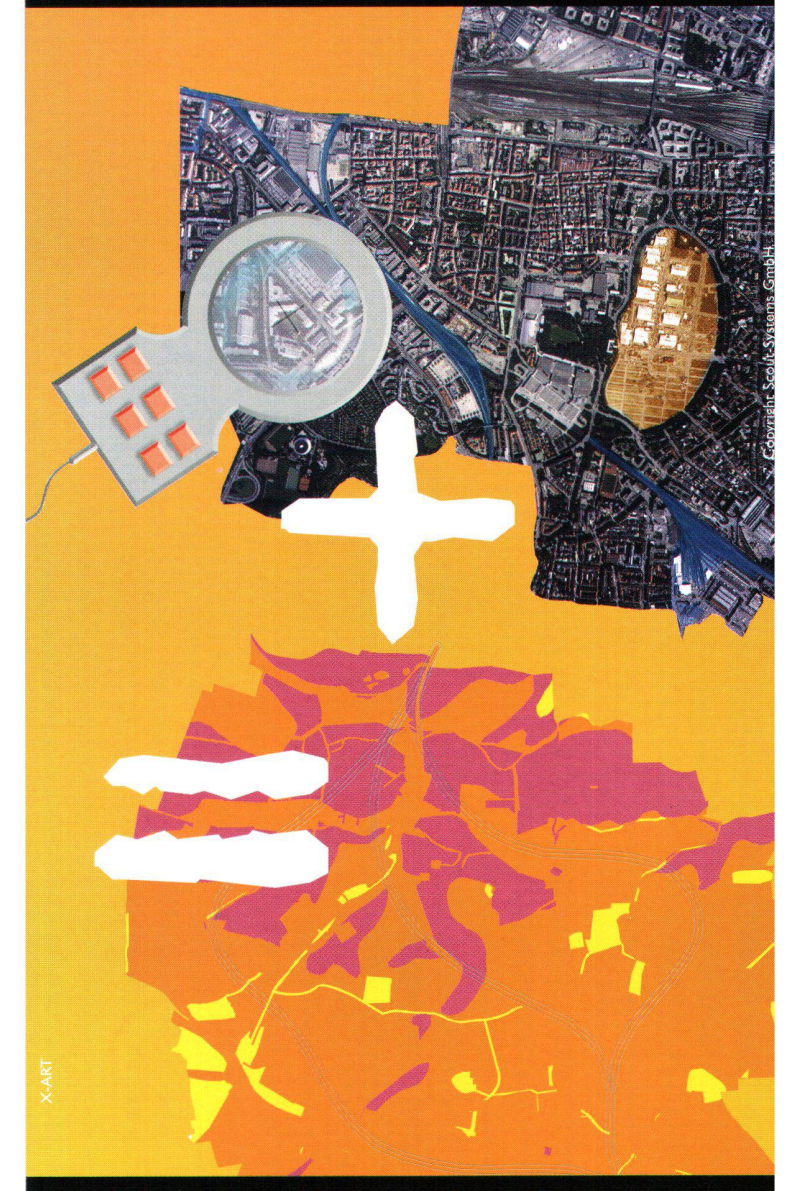

# Unsere Kombination von CAD und GIS

 $GIS_{at}$ Autodesk bringing information  $\overline{part}$ TM

CAD ist die Basis für Geodäten. AutoCAD Map ist das optimale Werkzeug für Anwender, die vollwertige CAD-Funktionalitäten innerhalb des GIS benötigen. Die Stärken von AutoCAD Map sind die Datenerfassung und Fortführung von Geodaten, die einfache Anbindung von Daten-

banken, die Offenheit durch Unterstützung vieler Herstellerformate sowie die Bedienerfreundlichkeit.

Überzeugen Sie sich von der Leistungsfähigkeit der Software bei einem Fachhändler vor Ort.

Informationen zu AutoCAD Map und einem Fachhändler in Ihrer Nähe bekommen Sie über die Autodesk Infoline 0844 - 85 48 64. Besuchen Sie uns auch im World Wide Web unter http://www.autodesk.de

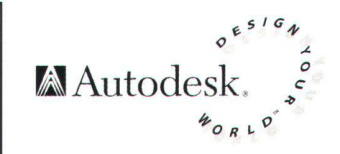